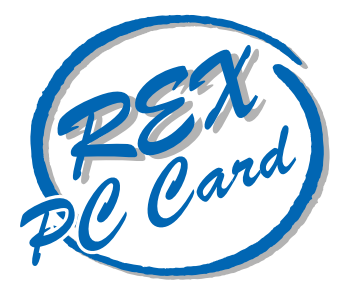

# PC and  $P$ C and  $P$ **REX-9560**

Windows 95

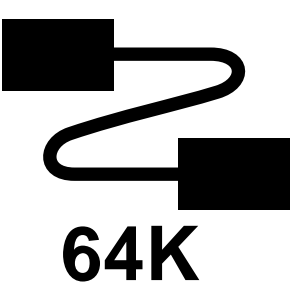

1996 8 第 1.0 版

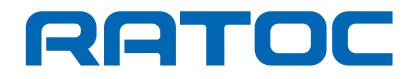

REX-9560 REX-9560 Windows95

REX-9560

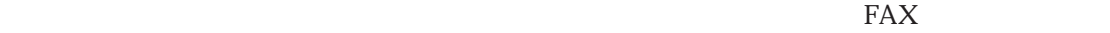

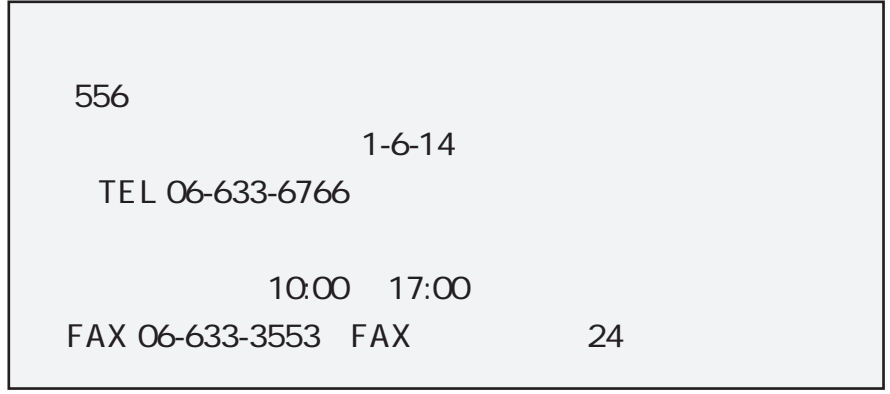

NIFTY-Serve

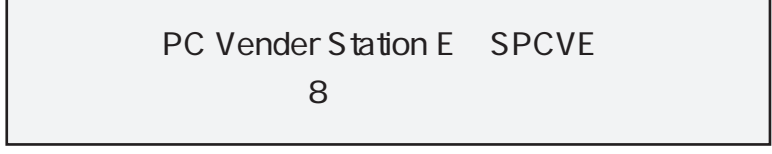

 $FAX$ 

 $FAX$ 

## 1 REX-9560 のセットアップ 1

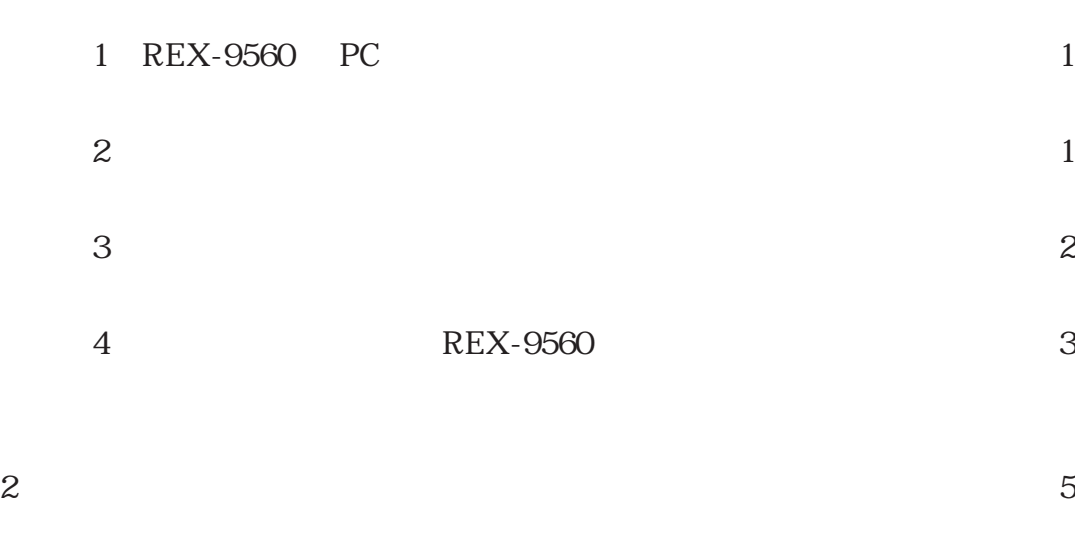

 $(1)$  $\sim$  7

## 1 REX-9560

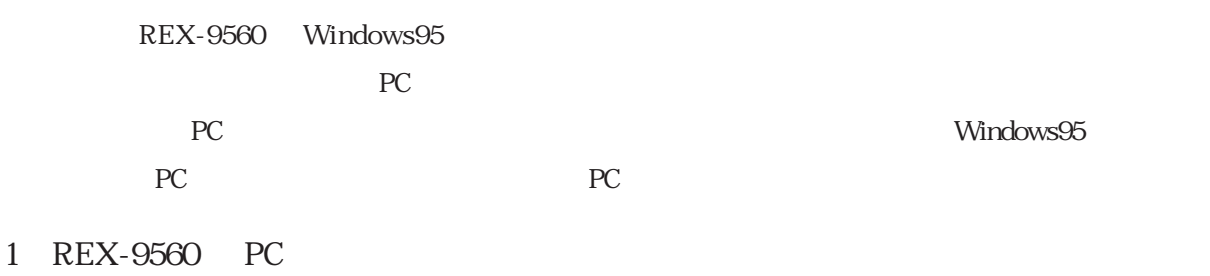

REX-9560 PC

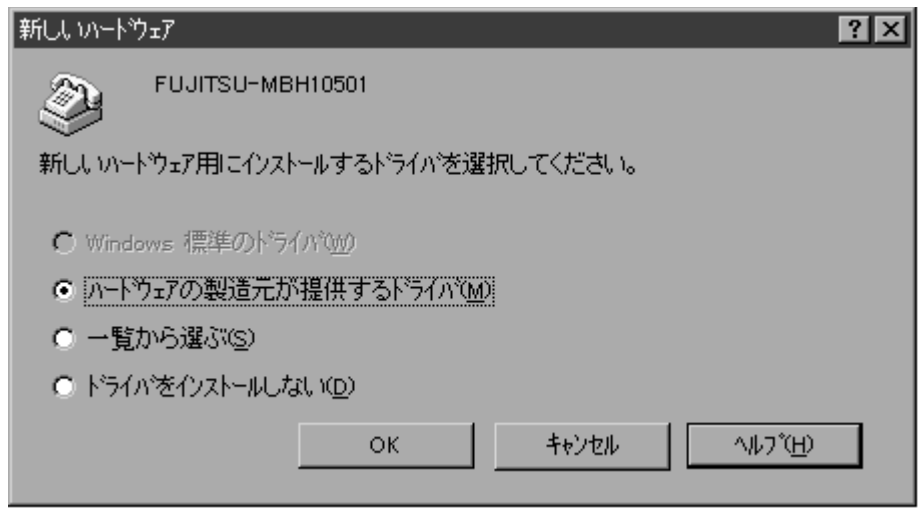

 $\underline{M}$  OK

 $\overline{2}$ 

 $REX-9560$ 

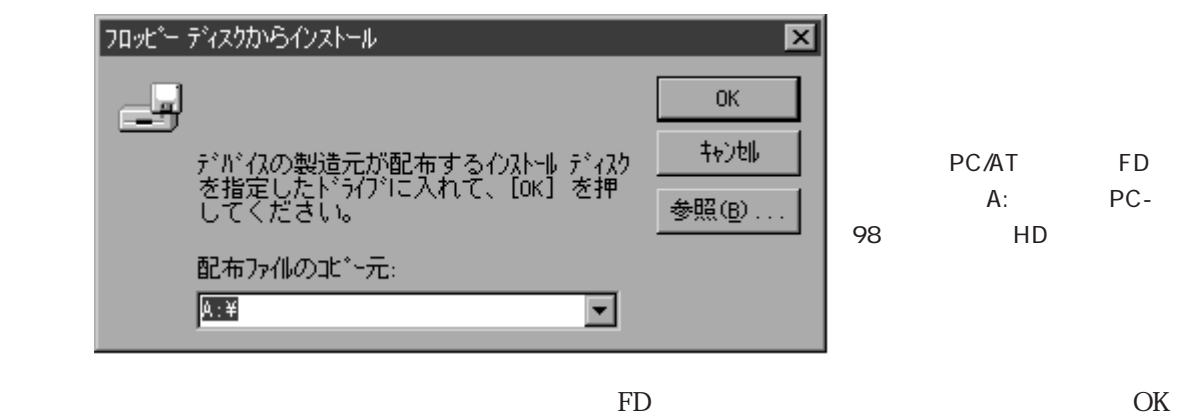

OK Q

(3)機種の選択

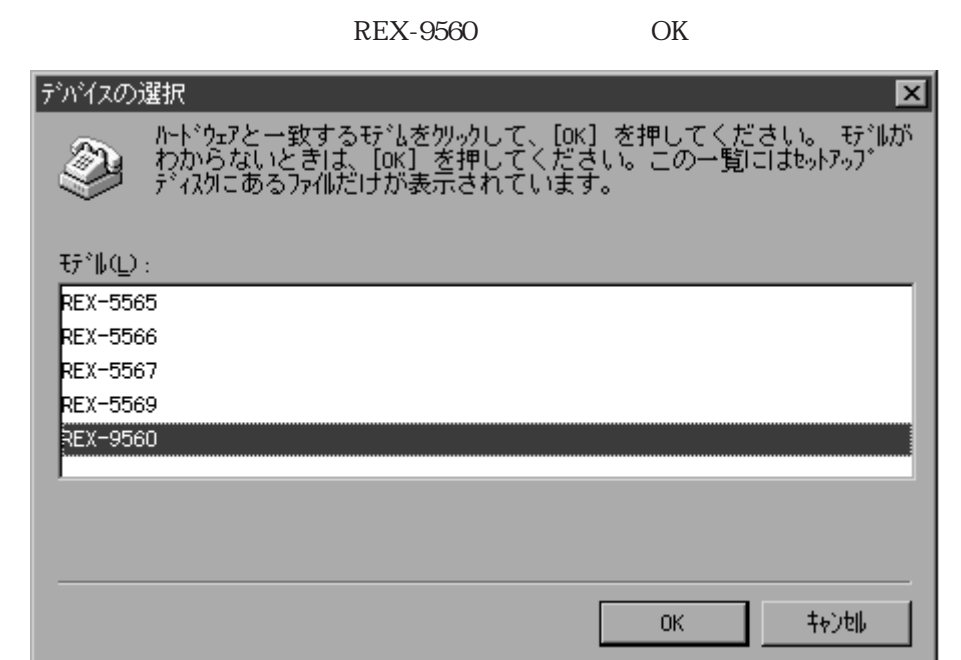

しばらくして じゅうしょう しゅうしゅうしょう しゅうしゅうしゅうしゅ

ア ...」のダイアログ表示が消えたら、ドライバのインストールは完了です。

 $\begin{array}{lll} \hspace{25.5mm} \text{REX-9560} \end{array}$ 

### 4 REX-9560

 $(1)$  3 REX-9560  $(2.3)$ 

 $(S)$  (S)

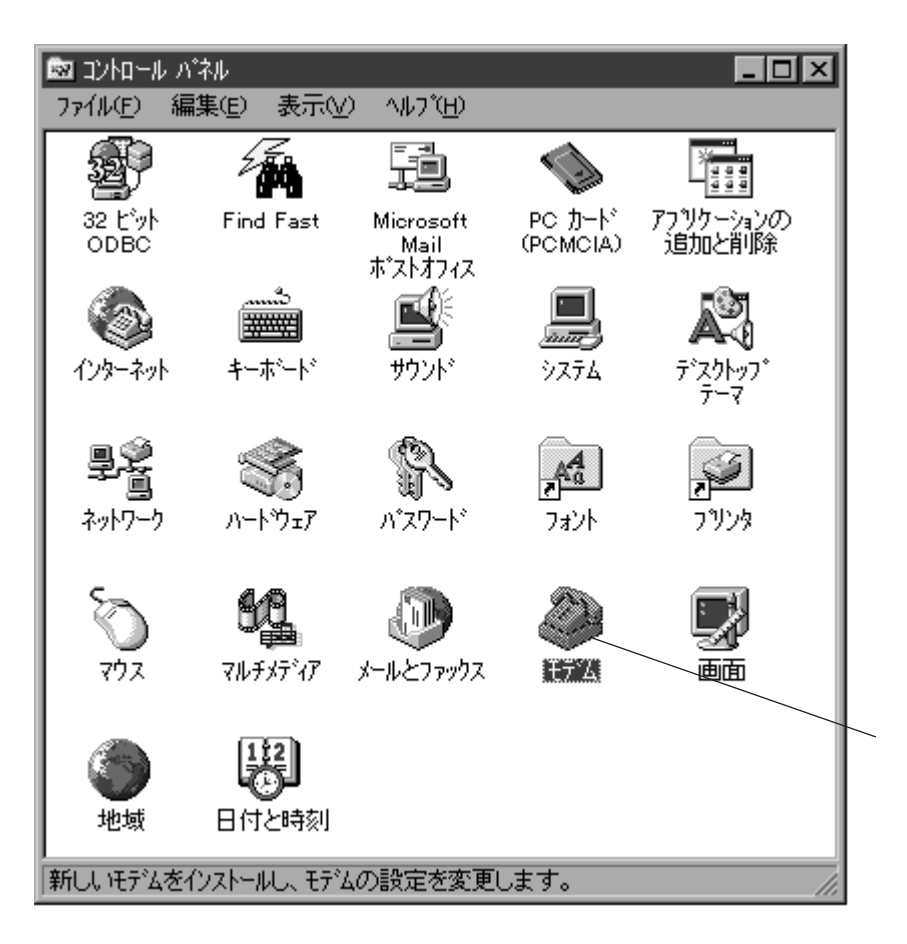

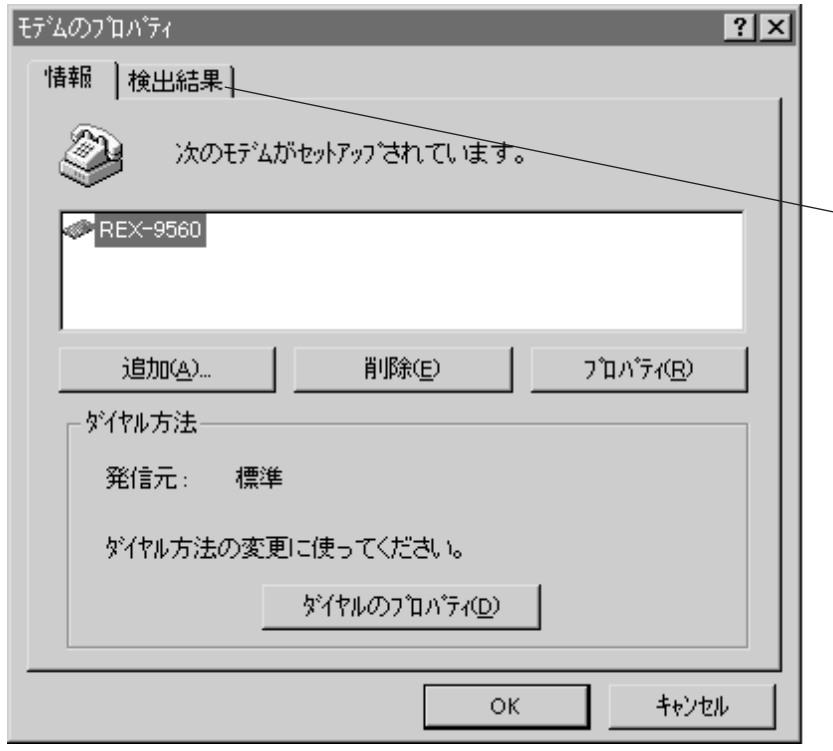

REX-9560 COM

REX-9560

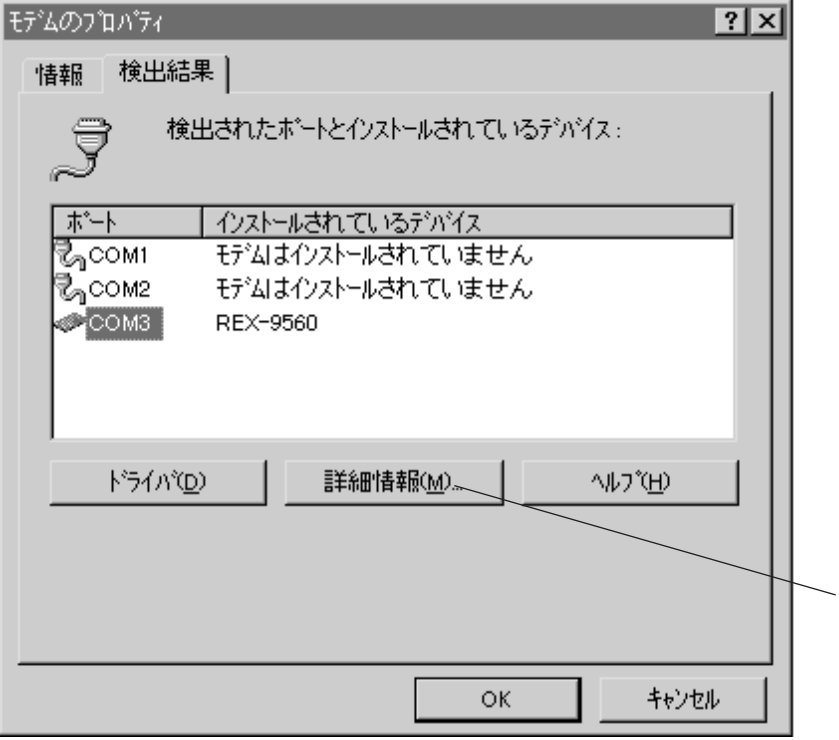

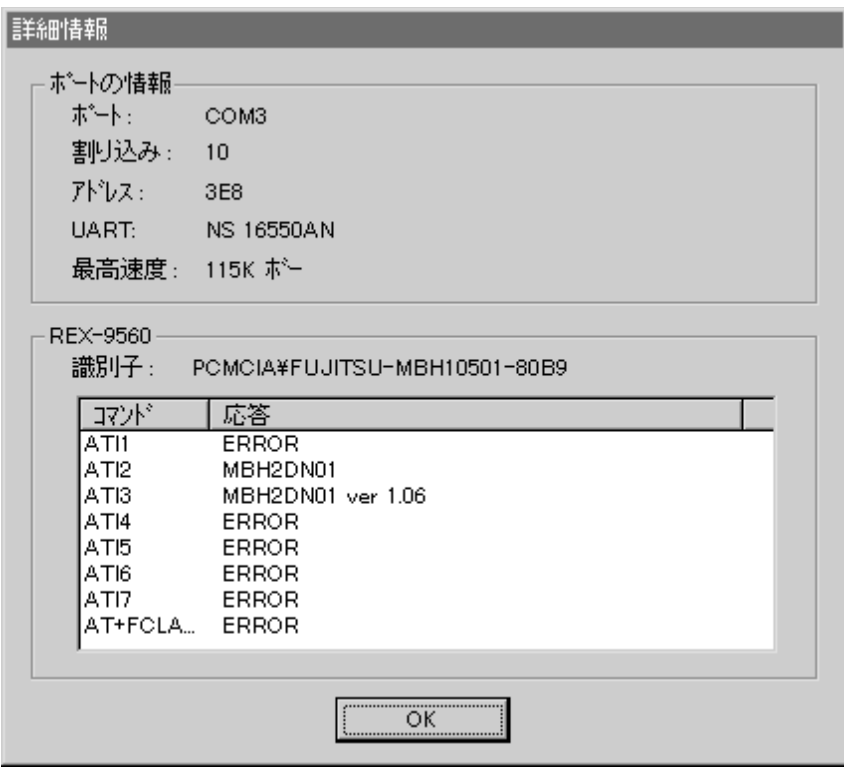

ATI1 ATI4 ATI8 ERROR

 $\rm OK$ 

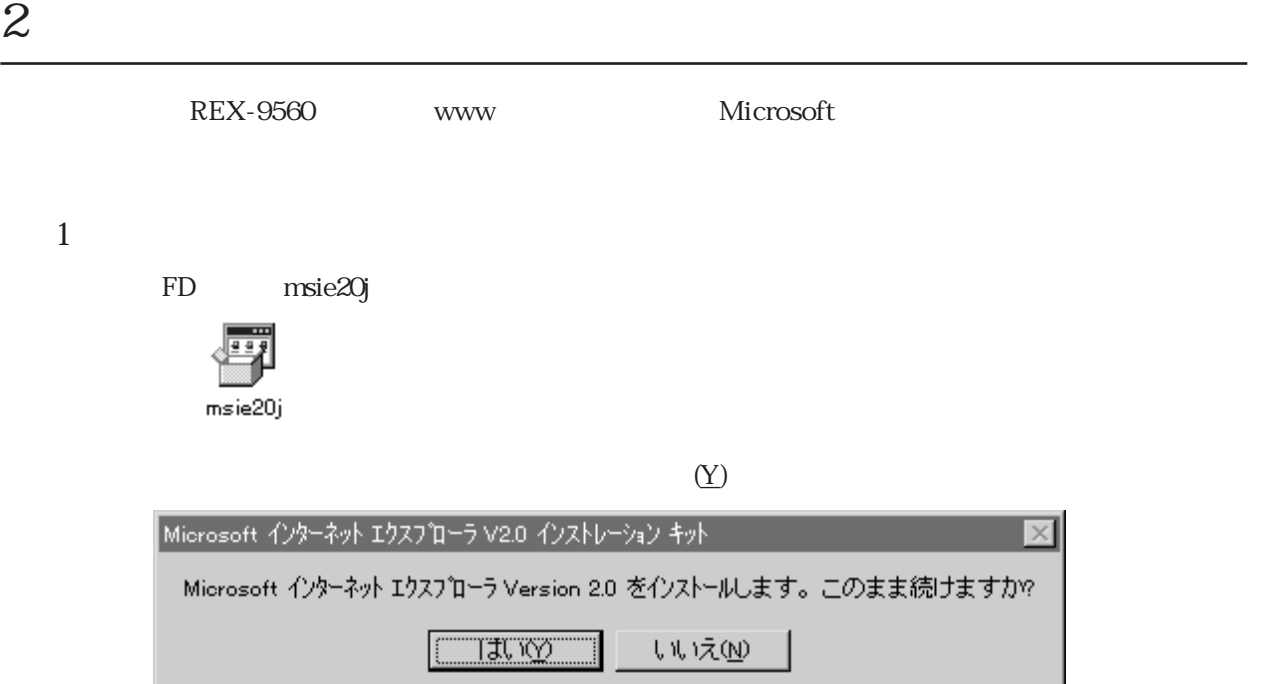

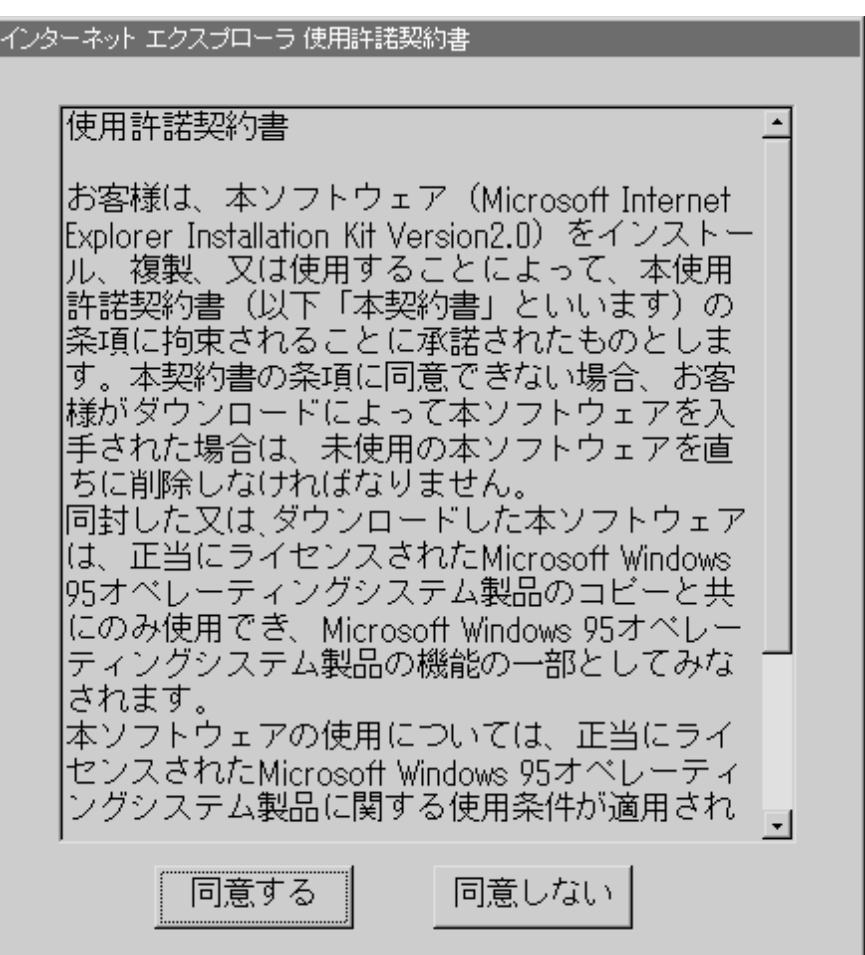

Windows95

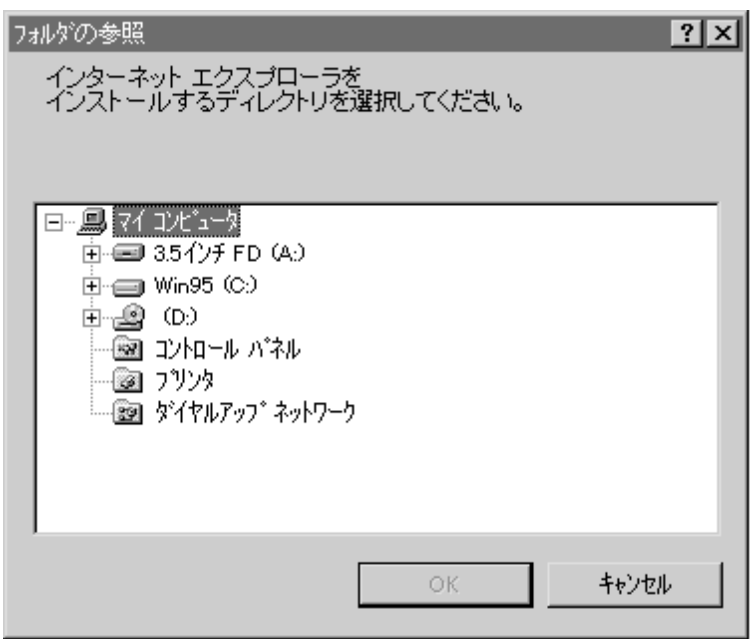

OK Windows95

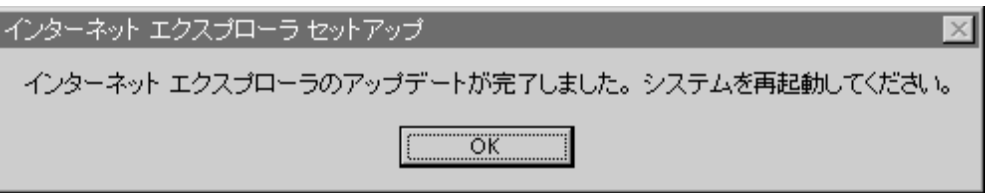

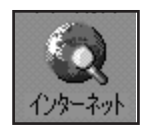

 $\overline{2}$ 

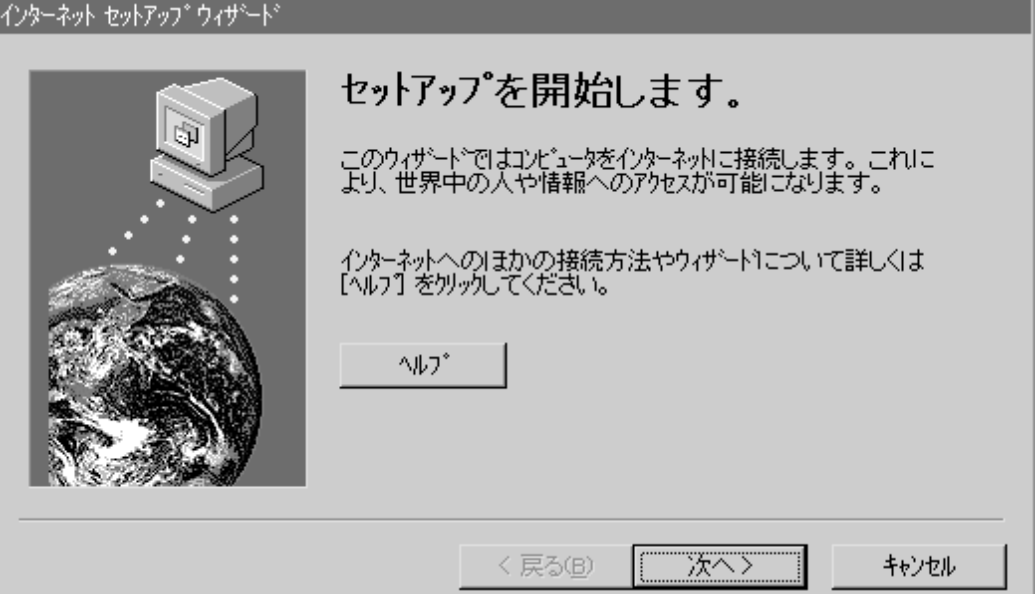

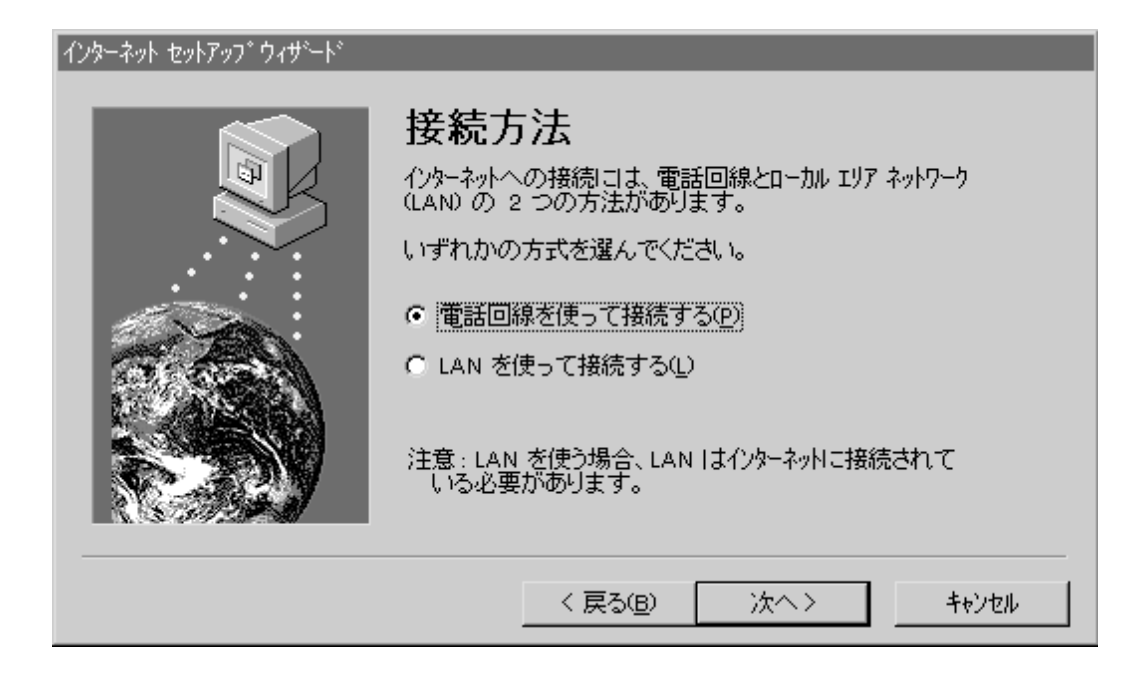

7

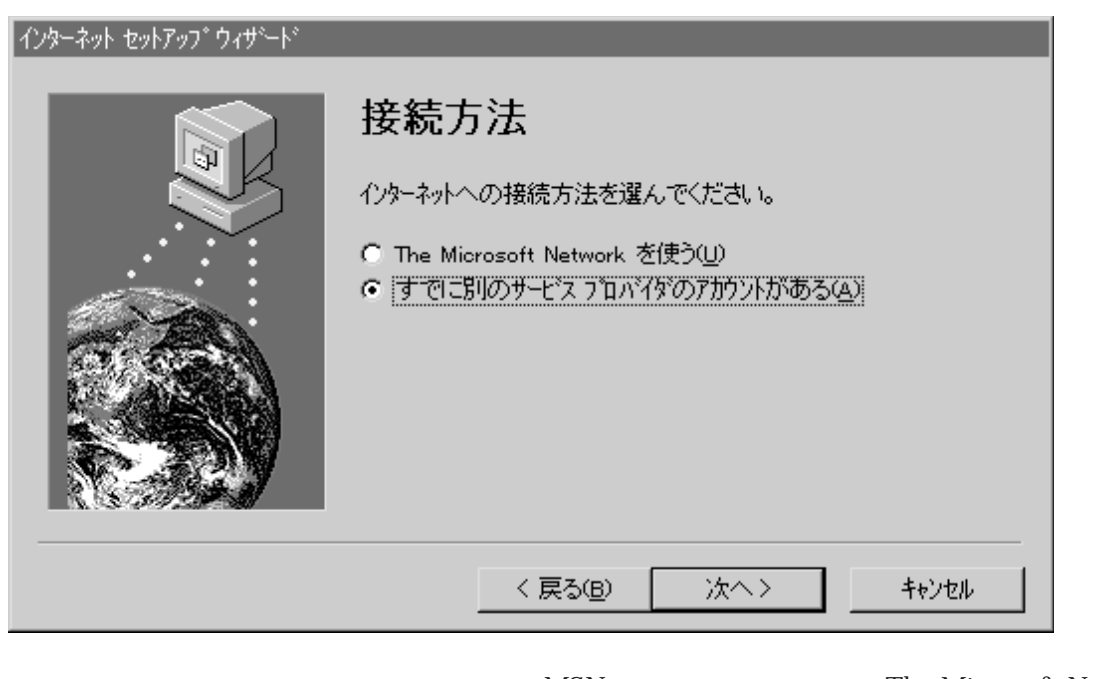

「電話」と次の画面があると次の画面が表示されます。<br>「電話回線を提供すると次の画面が表示されます。

MSN The Microsoft Network

 $(\underline{U})$ 

 $(A)$ 

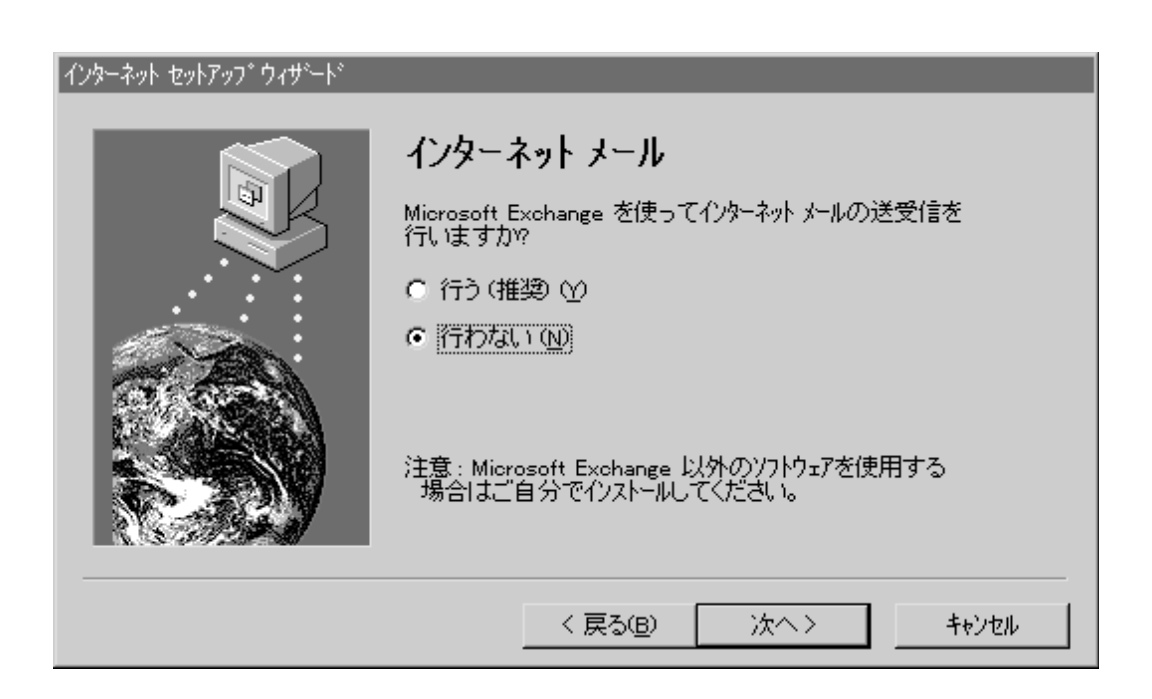

Microsoft Exchange

Exchange

#### $\overline{\text{BIGLOBE}}$

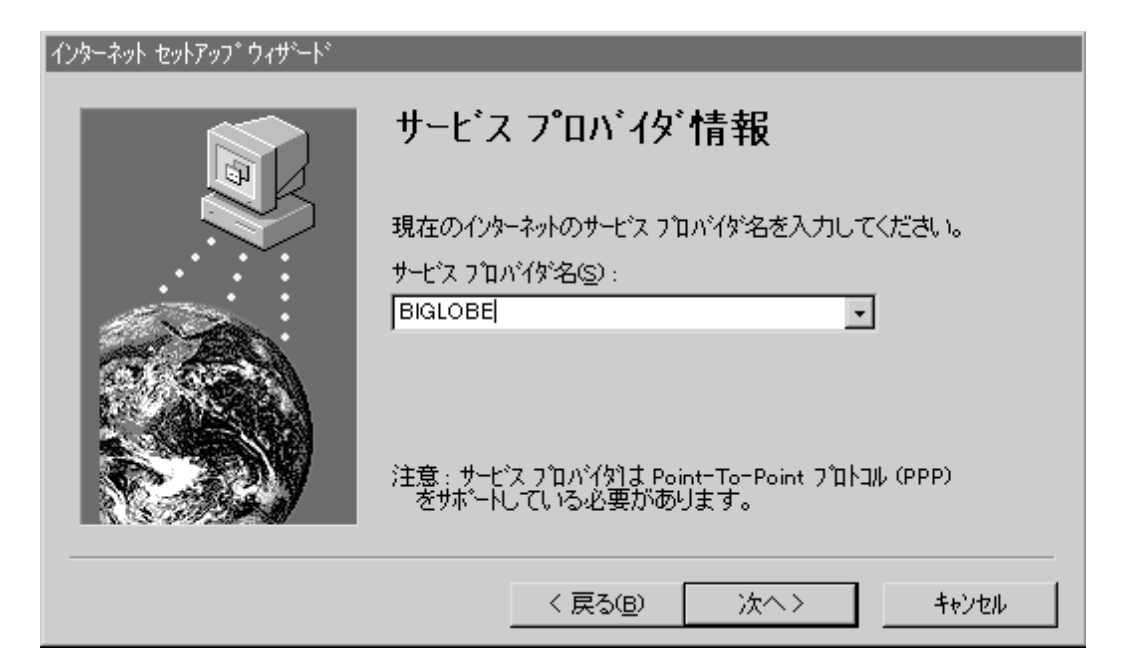

 $(81)$ 

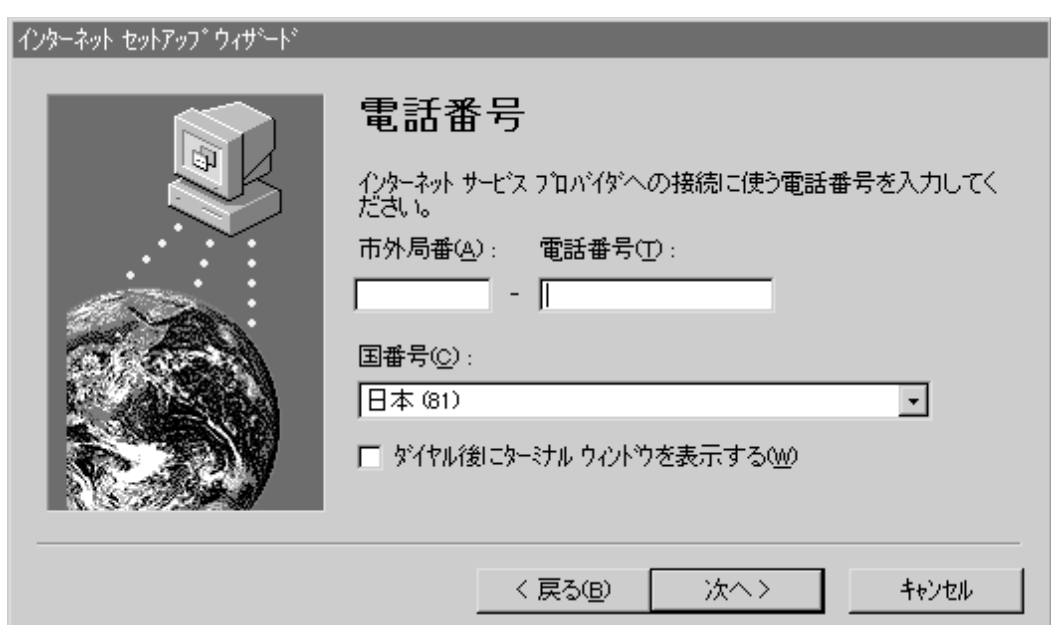

 $IP$  ID

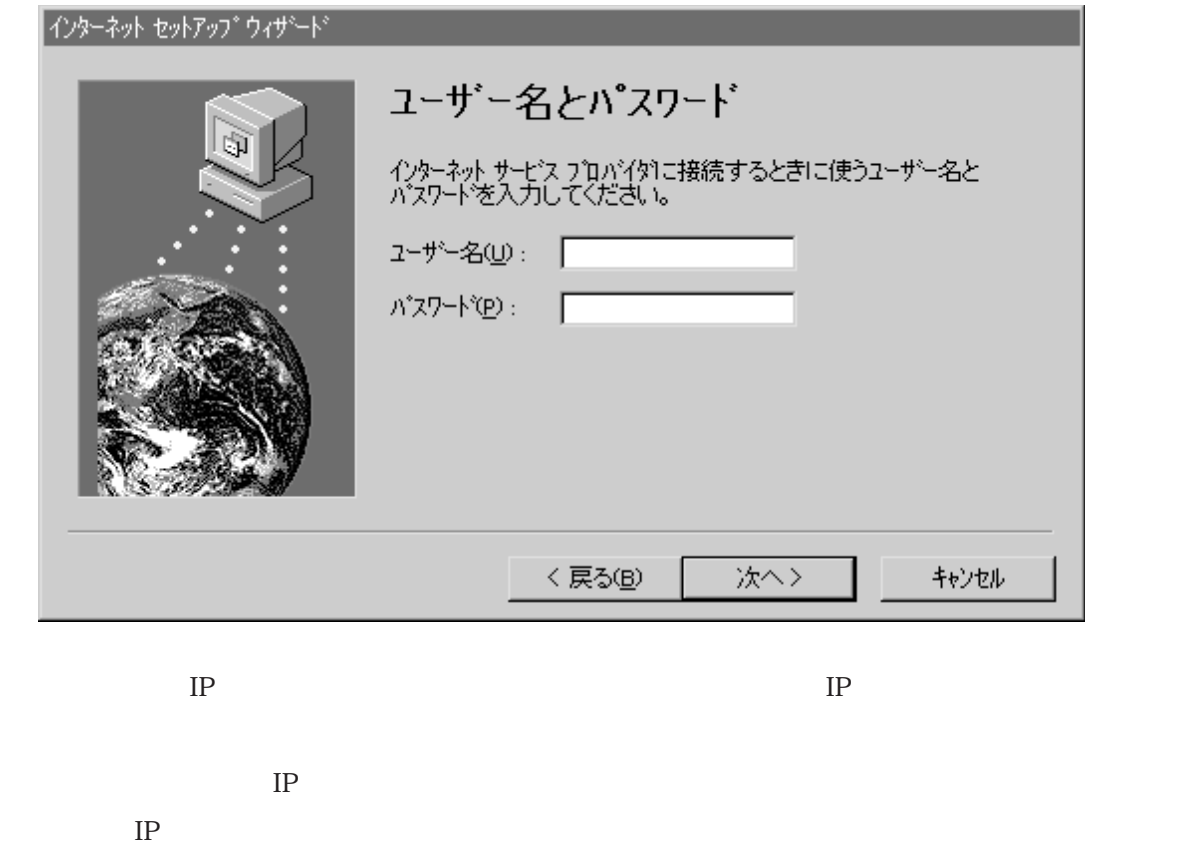

IP  $\blacksquare$ 

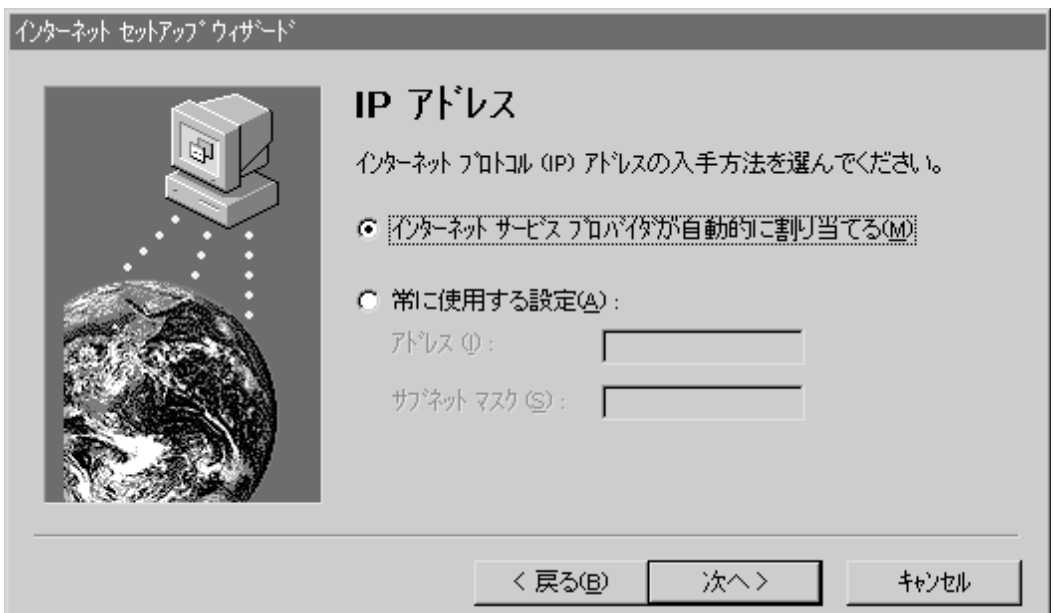

 $\overline{D}$ NS

DNS POSS

 $\overline{D}$ NS  $\overline{D}$ 

 $\text{DNS}$ 

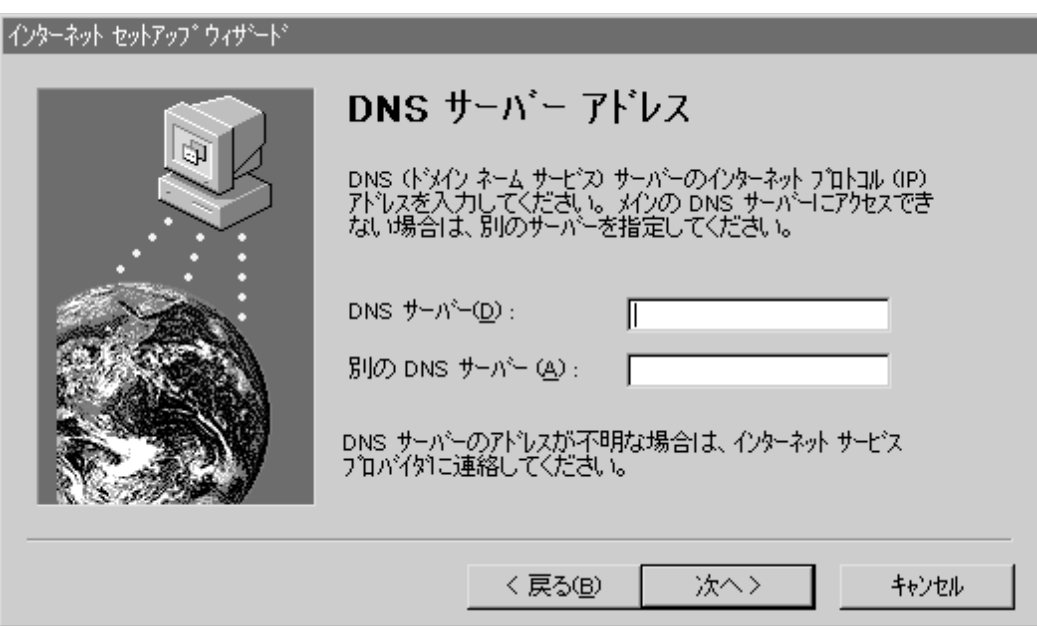

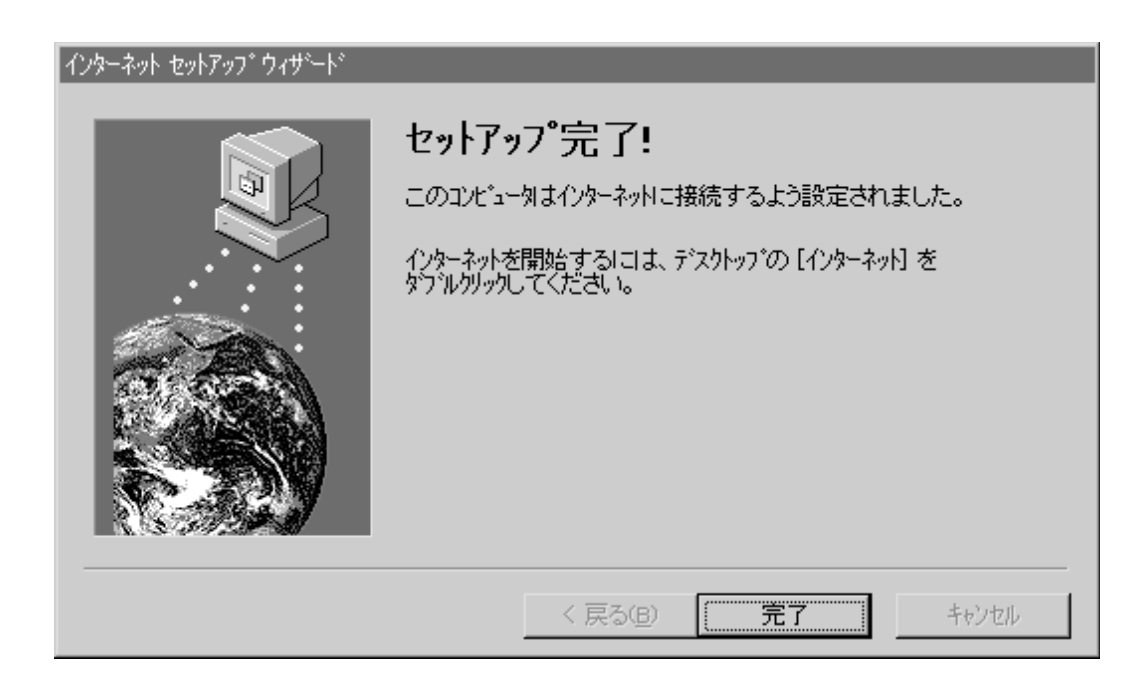